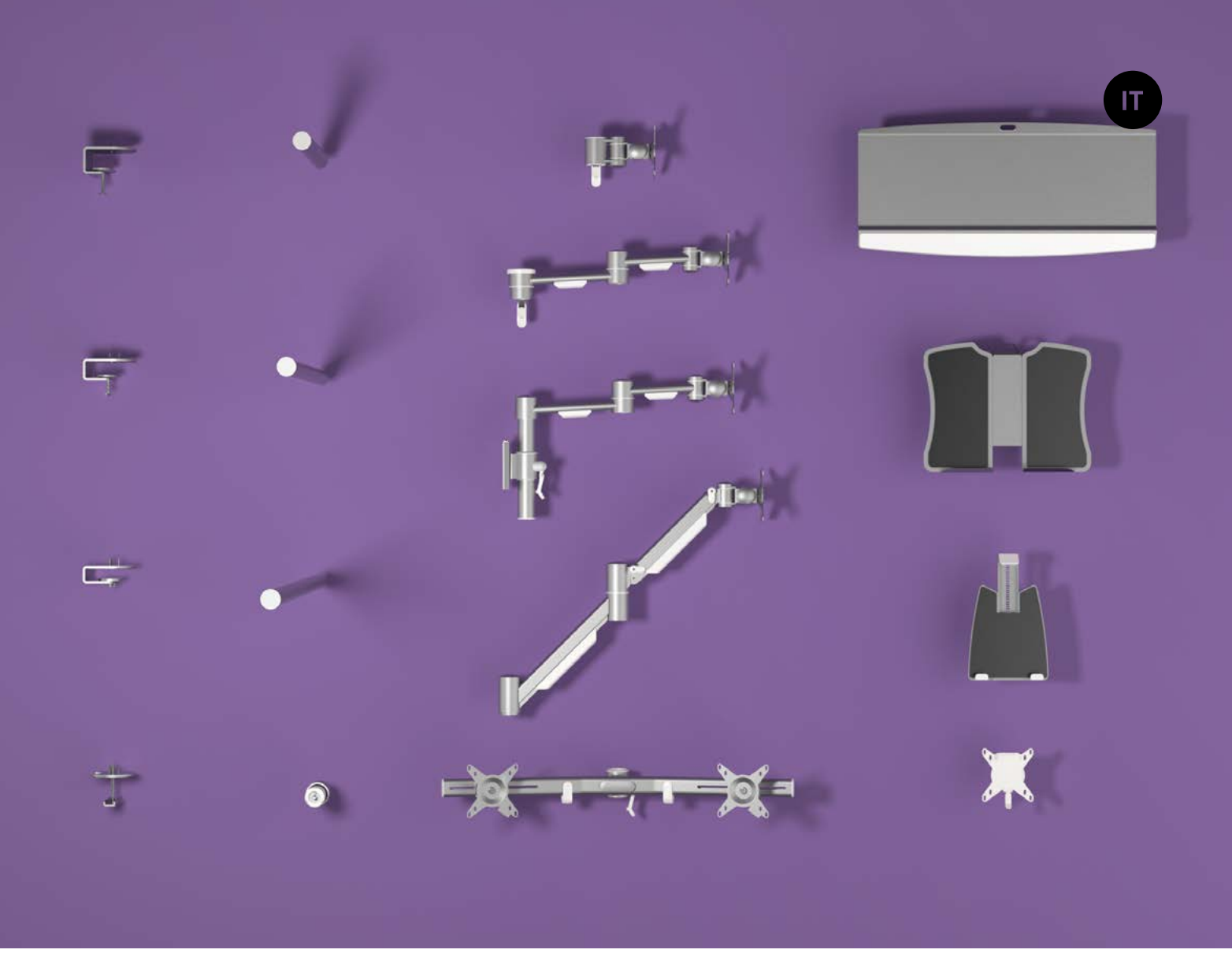

## **Guida utente Configuratore**

**v2.0** Guida utente **Copyright © 2017 – Dataflex International BV**

**T +31 180 515444 F +31 180 518540 info@dataflex-int.com www.dataflex-int.com**

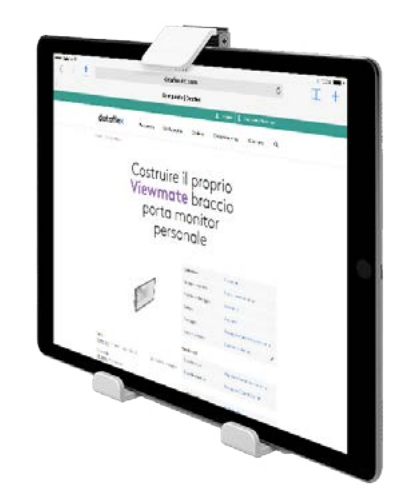

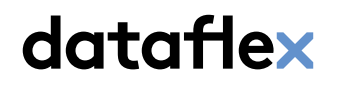

feeling at work

# **Introduzione**

Questa è una dimostrazione del nostro configuratore di prodotti online, un potente strumento che consente di creare il proprio prodotto personalizzato combinando componenti modulari.

I prodotti configurati sono creazioni uniche e assemblate a mano, che rispettano requisiti specifici.

dataflex

#### <sup>1</sup> **Posizione di fissaggio**

In primo luogo abbiamo scelto una delle collezioni disponibili nel configuratore. In questo esempio selezioniamo ViewLite.

## Costruire il proprio<br>Viewlite braccio porta monitor personale

Posizione 1 Ting hyposic Tipo dispositivo

Fissonolo VESA 100 x 100

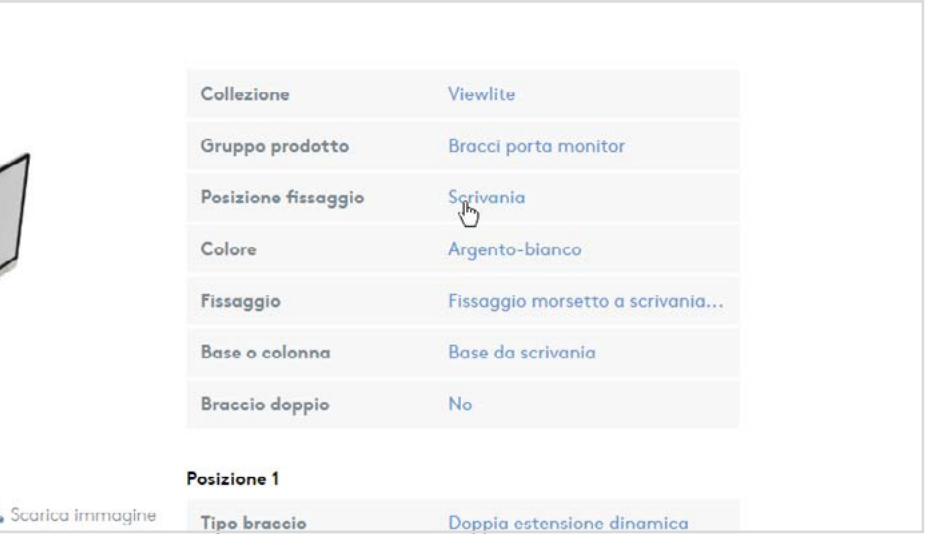

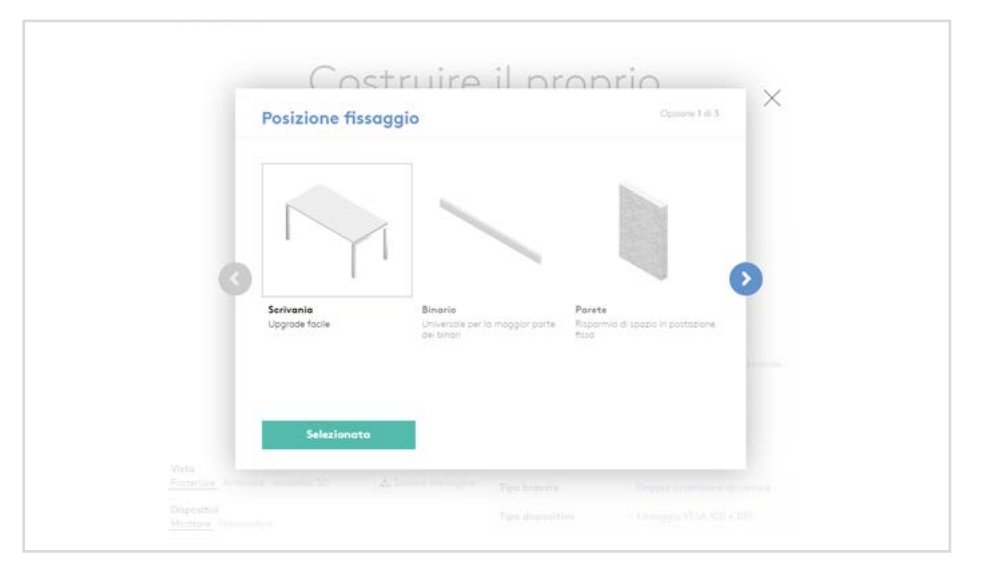

Quindi selezioniamo una delle 3 posizioni di fissaggio. In questo caso selezioneremo "scrivania" per iniziare a creare un Viewlite braccio porta monitor che si fissi su una scrivania.

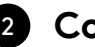

#### 2 **Colore**

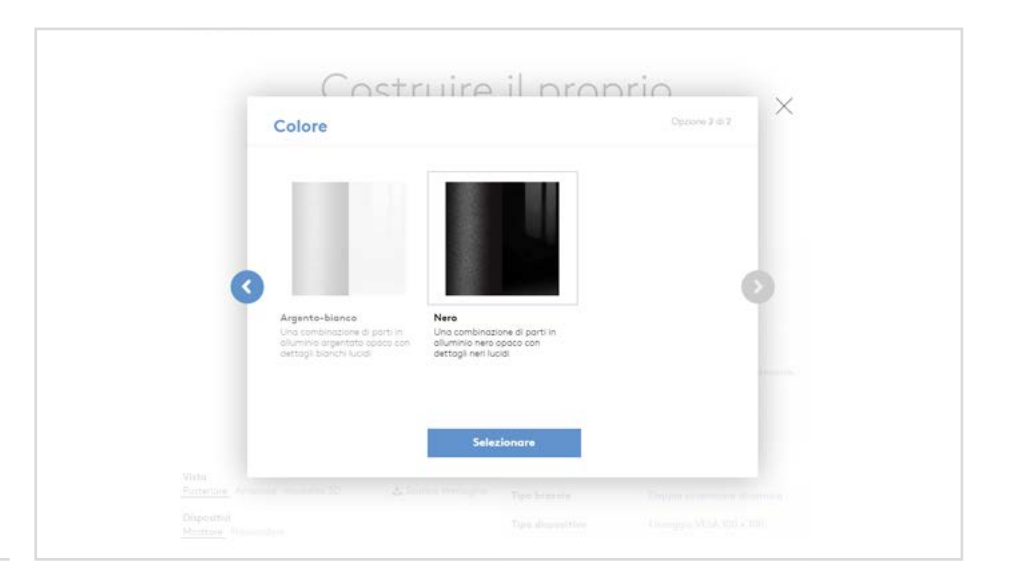

Sceglieremo quindi uno schema di colori per il nostro braccio porta monitor, ad esempio argento-bianco.

#### 3 **Fissaggio**

Ora è il momento di selezionare il primo componente del nostro braccio porta monitor: il fissaggio. Siccome esistono molti tipi di scrivanie, offriamo un'ampia selezione di fissaggi tra cui scegliere. Ogni opzione presenta una descrizione, per facilitare la scelta.

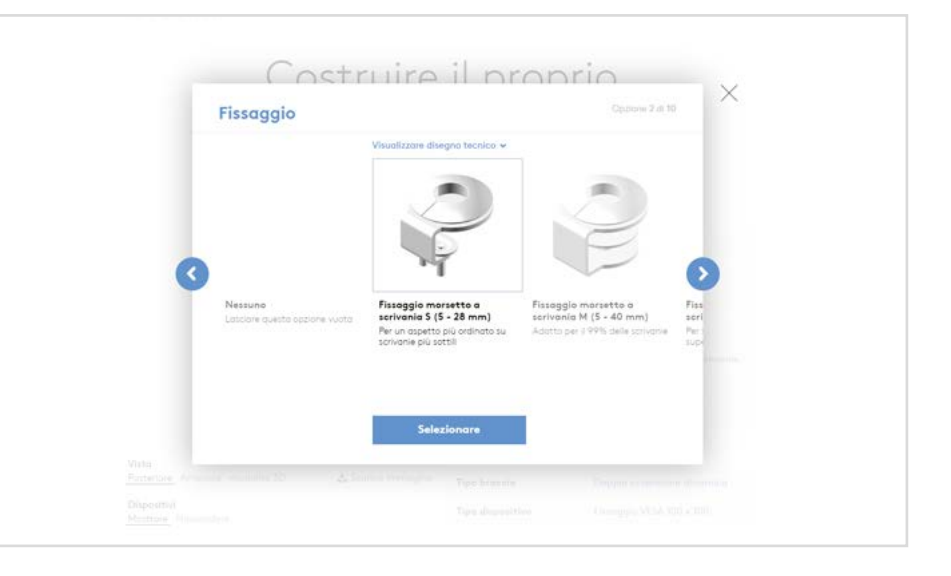

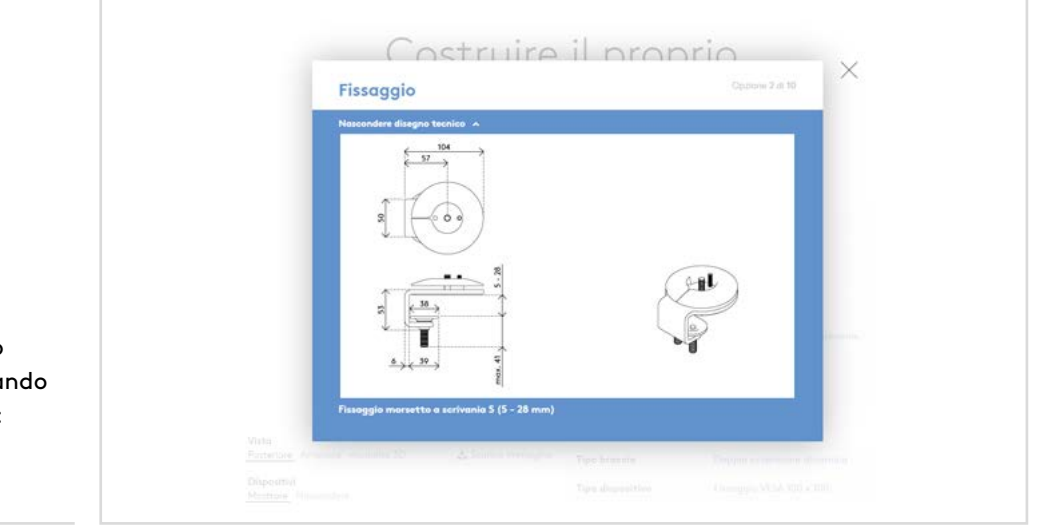

È possibile visualizzare un disegno tecnico di ciascun fissaggio cliccando su "Visualizzare disegno tecnico": si otterranno così tutti i dettagli necessari.

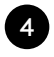

#### <sup>4</sup> **Base da scrivania o colonna?**

In questa dimostrazione sceglieremo una colonna, per poter fissare due doppie estensioni dinamiche e per poter facilmente fare un upgrade della nostra configurazione in futuro.

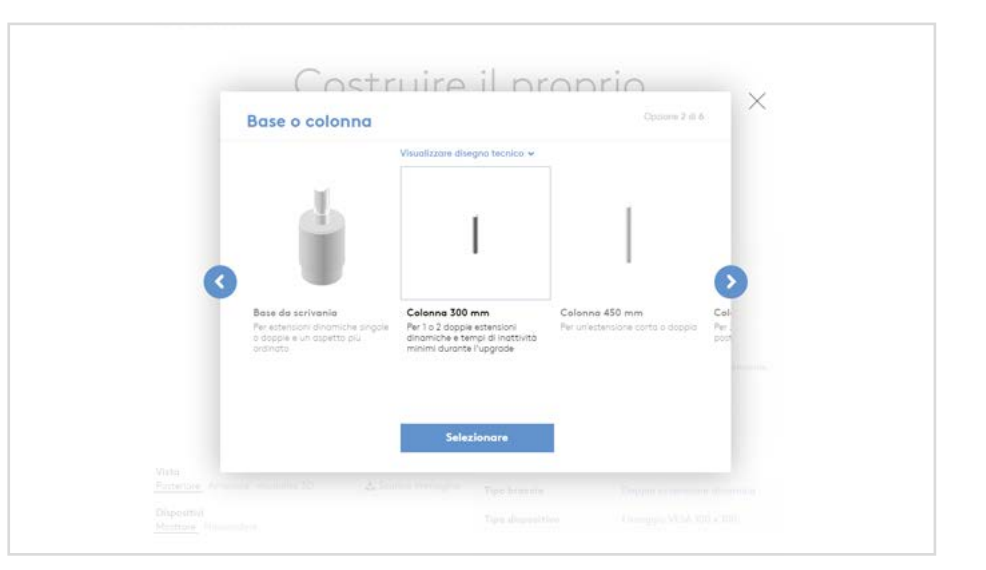

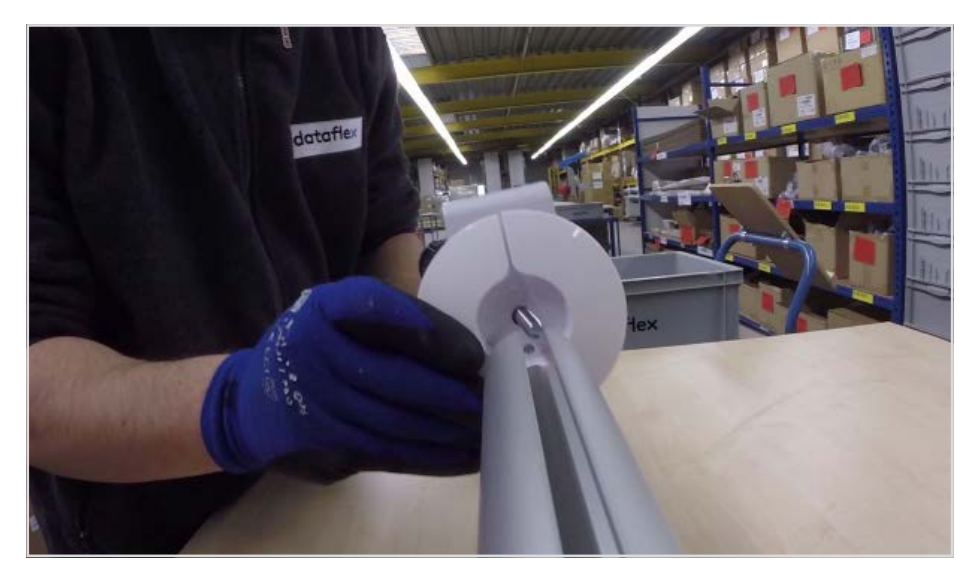

Nella nostra fabbrica pre-assembliamo il fissaggio ad una base da scrivania o una colonna.

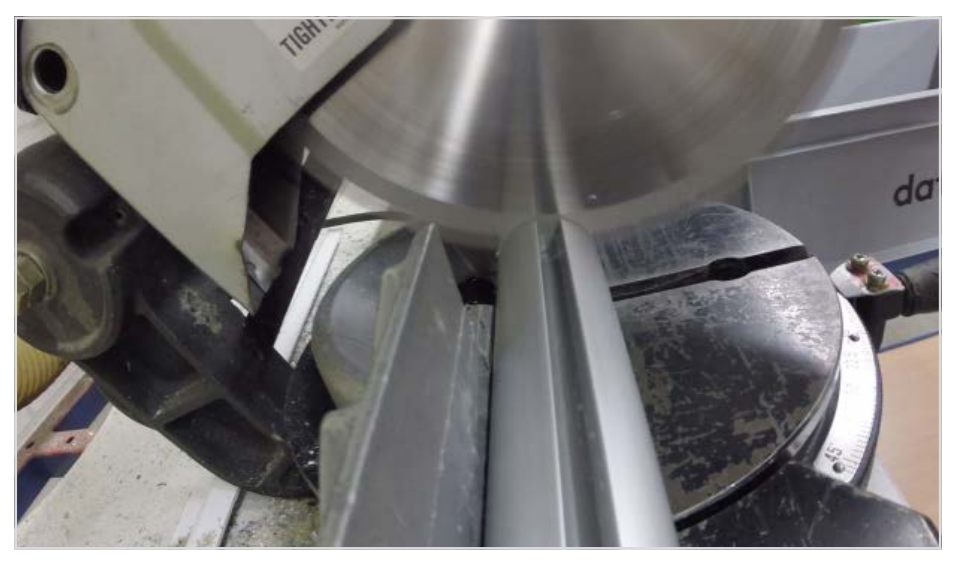

La colonna viene poi tagliata della lunghezza richiesta.

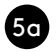

#### 5a **Tipo di braccio**

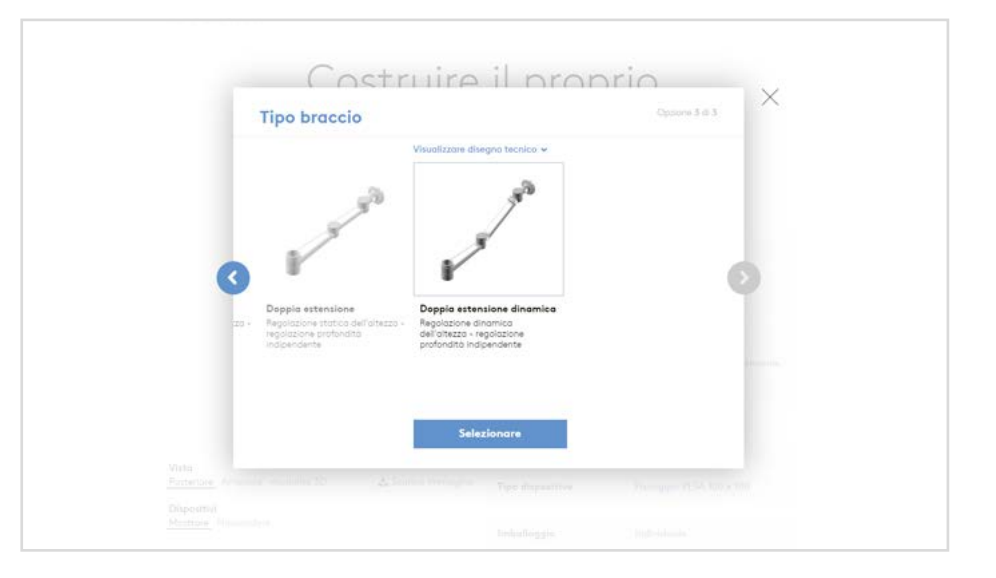

A questo punto possiamo scegliere tra le opzioni di "Tipo di braccio" nella Posizione 1. Selezioniamo "Doppia estensione dinamica".

5b **Secondo braccio**

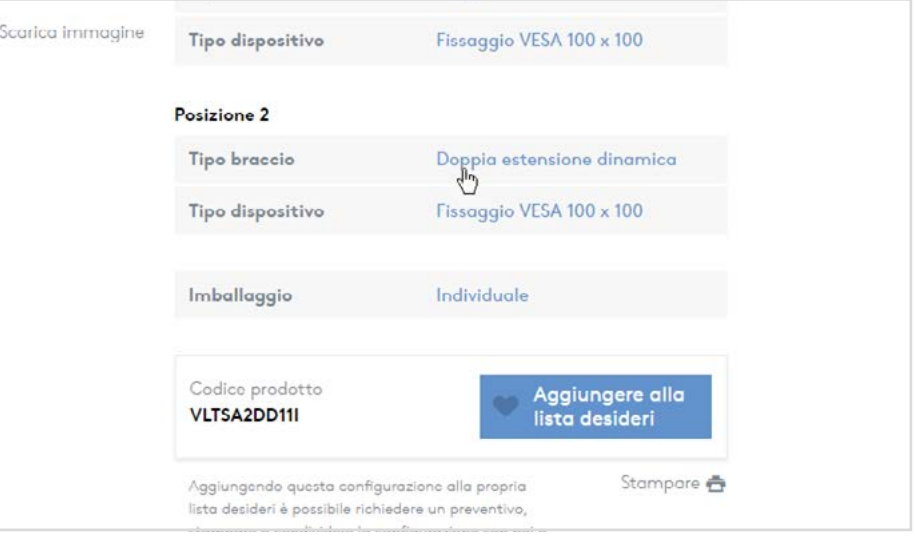

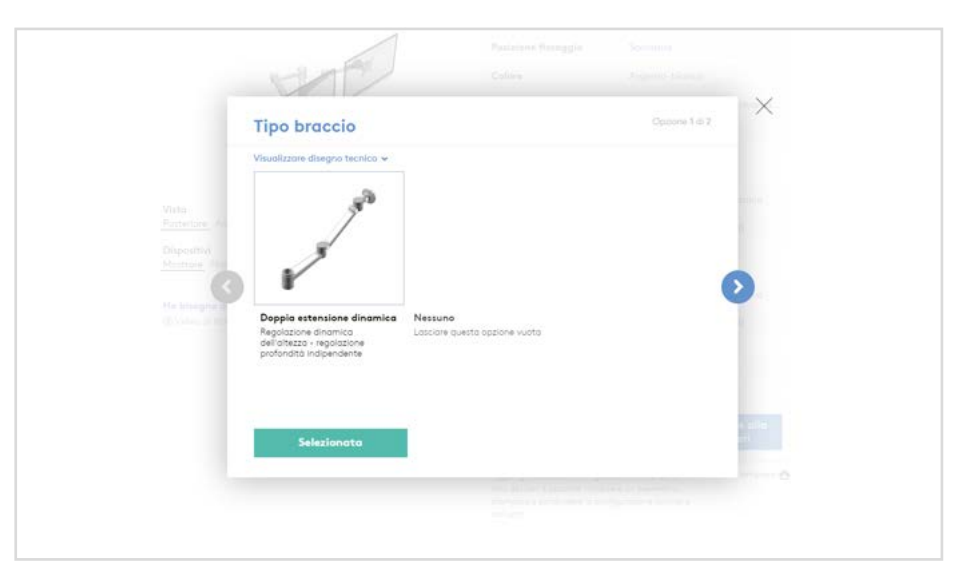

Appare adesso la Posizione 2, con un numero ridotto di scelte possibili. Il configuratore garantisce infatti che i prodotti che creiamo online possano essere effettivamente costruiti.

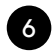

#### 6 **Tipo di dispositivo**

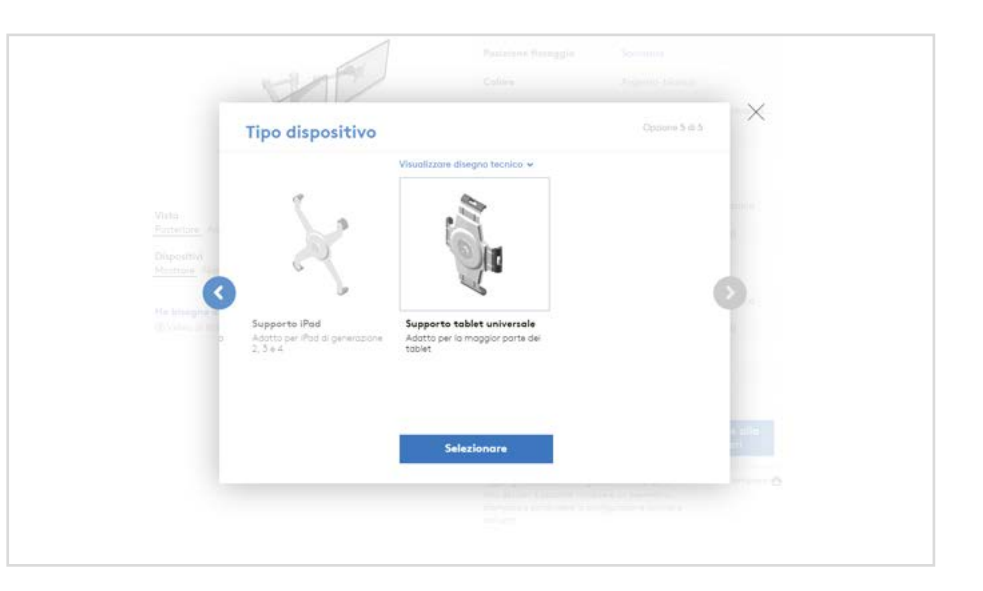

È selezionato di default il fissaggio VESA per monitor, ma per questa configurazione sceglieremo un supporto tablet universale.

#### 7 **Imballaggio**

Ci siamo quasi: selezioniamo il tipo di imballaggio che ci occorre. Se la quantità di pezzi ordinati è di almeno 8, è possibile un imballaggio all'ingrosso, che riduce i costi e il tempo di installazione. Tuttavia, in questo esempio vogliamo soltanto una configurazione imballata singolarmente.

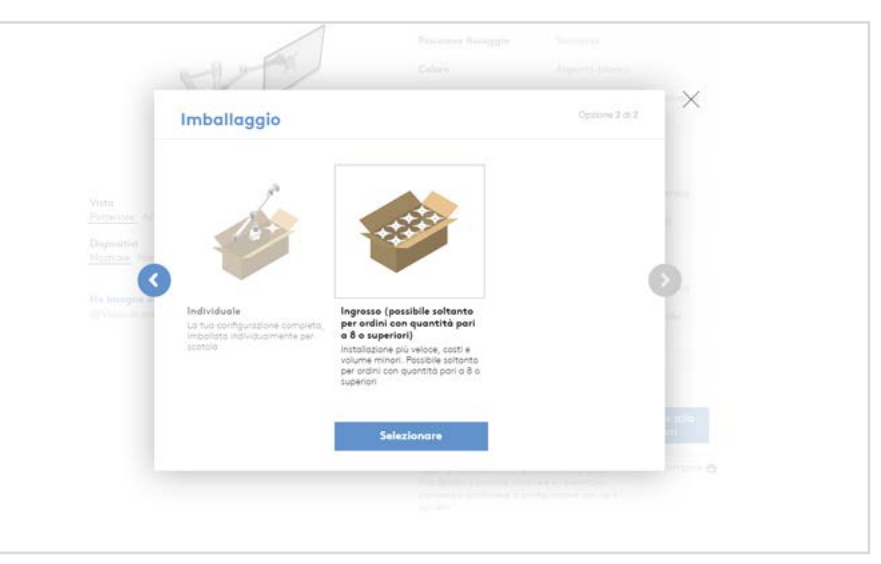

#### <sup>8</sup> **Visualizzazione 3D**

Ci siamo: la configurazione virtuale è ora completa e pronta per essere ordinata. Prima di effettuare l'ordine, è possibile visualizzarla da davanti e da dietro, per farsi un'idea di come apparirà il prodotto finito dalle varie angolazioni.

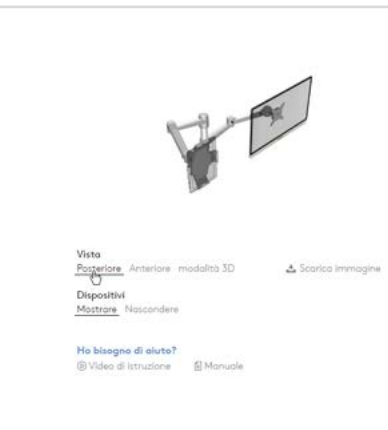

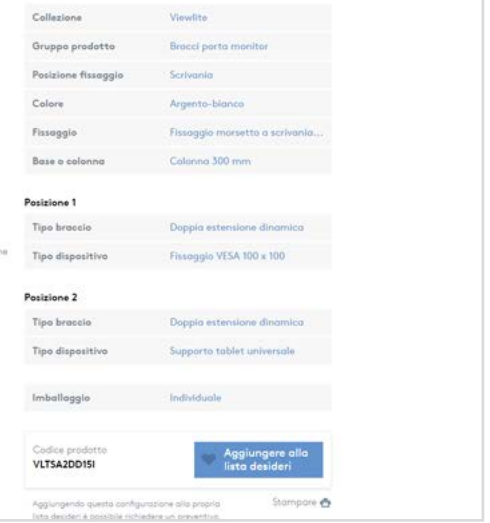

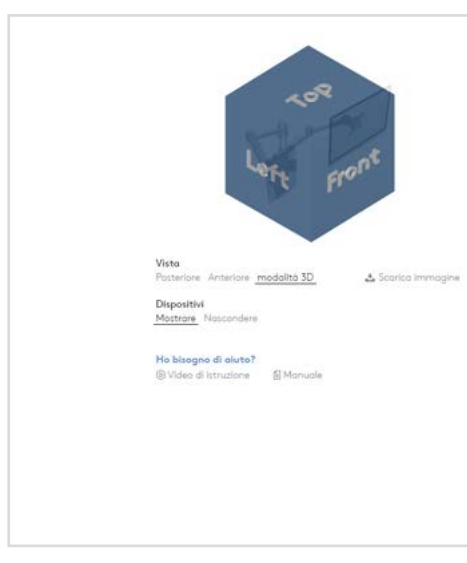

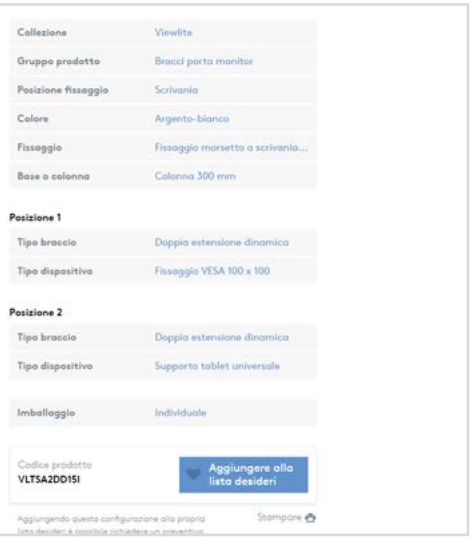

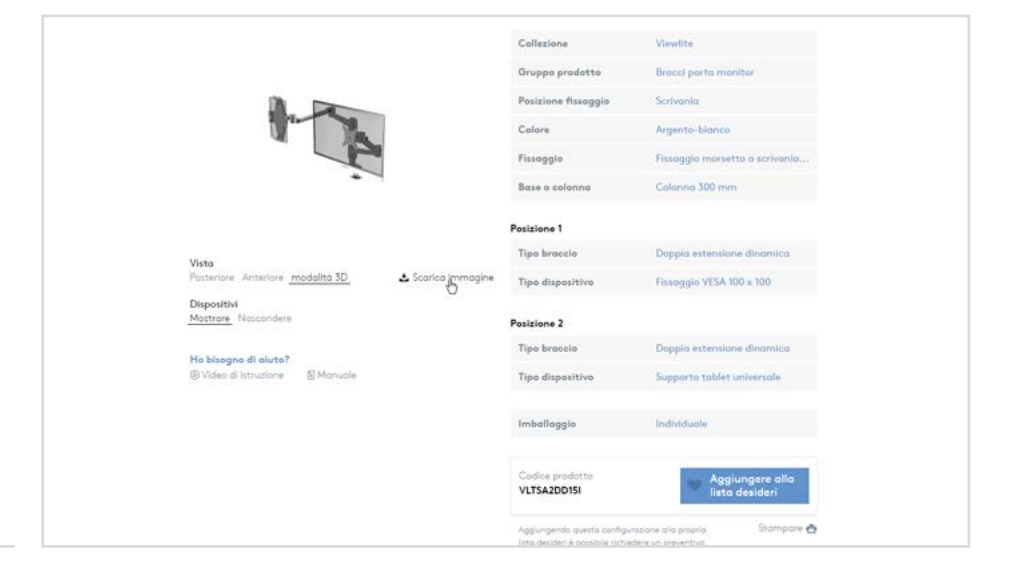

Possiamo inoltre passare alla visualizzazione in modalità 3D e nascondere i dispositivi, per una presentazione personalizzata scaricabile come immagine.

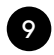

#### <sup>9</sup> **Aggiungere alla lista desideri**

Posizione 1 Doppia estensione dinamica Tipo braccio Anteriore modalità 3D  $\triangle$  Scorico Fissoggio VESA 100 x 100 Tipo dispositivo Mostrare Posizione 2 Doppia estensione dinamica Tipo braccio He bisegne di aiute?<br>® Video di istoricce **C** Mercuria Tipo dispositivo Supporto tablet unive Imballaggia VLTSA2DD15I  $\bullet$   $\approx$ Il nostro indirizzo l nostri uffici di venditi Van Nossauweg 2-6 Datafiex Internat 2921 LX Krimnen p/d Liv Dotatier Deutschlang Poesi Bossi Dataffex France Dotation UK

In fondo è presente un codice prodotto univoco per la configurazione appena creata.

È importante aggiungere la configurazione alla lista desideri: il codice prodotto univoco genererà così

l'assemblaggio.

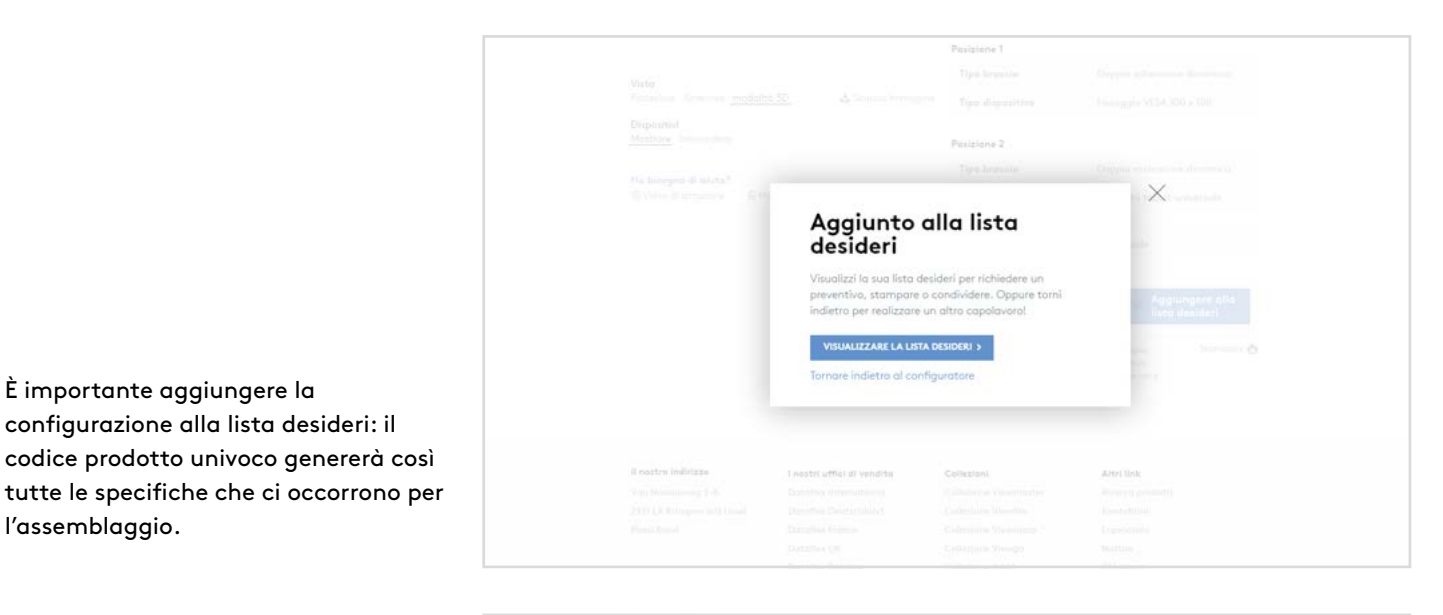

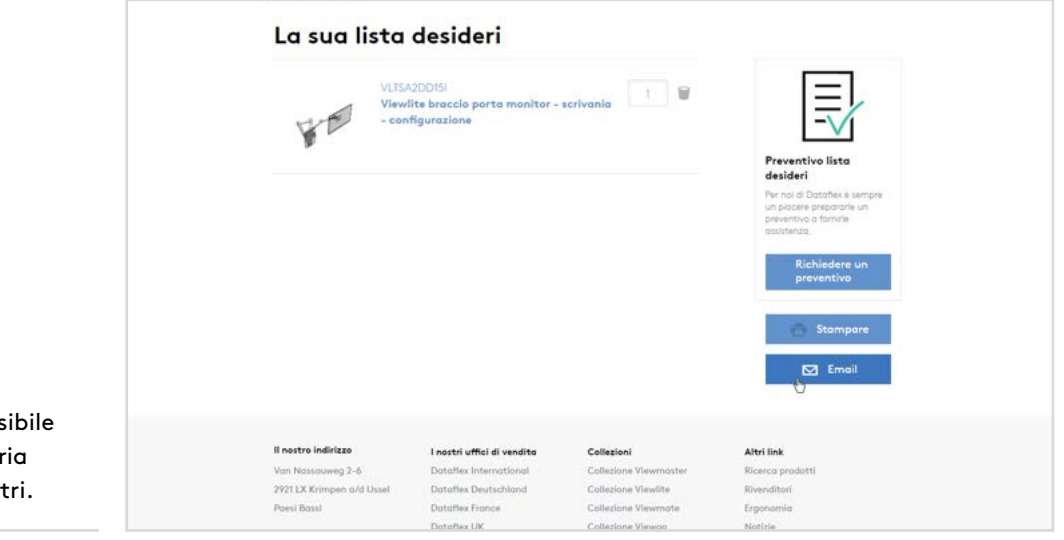

Dalla lista desideri è anche possibile stampare e condividere la propria configurazione con noi o con altri.

#### <sup>10</sup> **Gestione ordine (1)**

Quando riceviamo l'ordine di un

necessari dal magazzino.

prodotto, prendiamo tutti i componenti

Imballiamo con cura i componenti e utilizziamo del cartone riciclato come materiale di riempimento, per garantire che il contenuto della scatola sia ben protetto durante il trasporto.

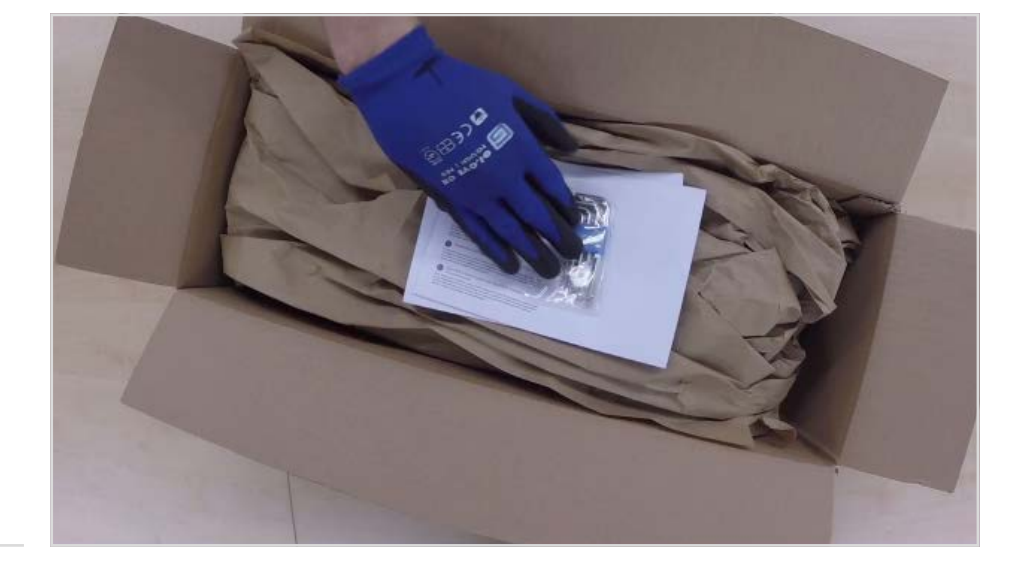

Prima di chiudere la scatola vengono aggiunti un libretto di istruzioni, un documento di garanzia e un kit di strumenti per un'installazione facile ed efficiente.

#### <sup>10</sup> **Gestione ordine (2)**

Infine viene stampata un'etichetta con il numero di ordine e le informazioni sulla produzione, che si posiziona sul lato della scatola.

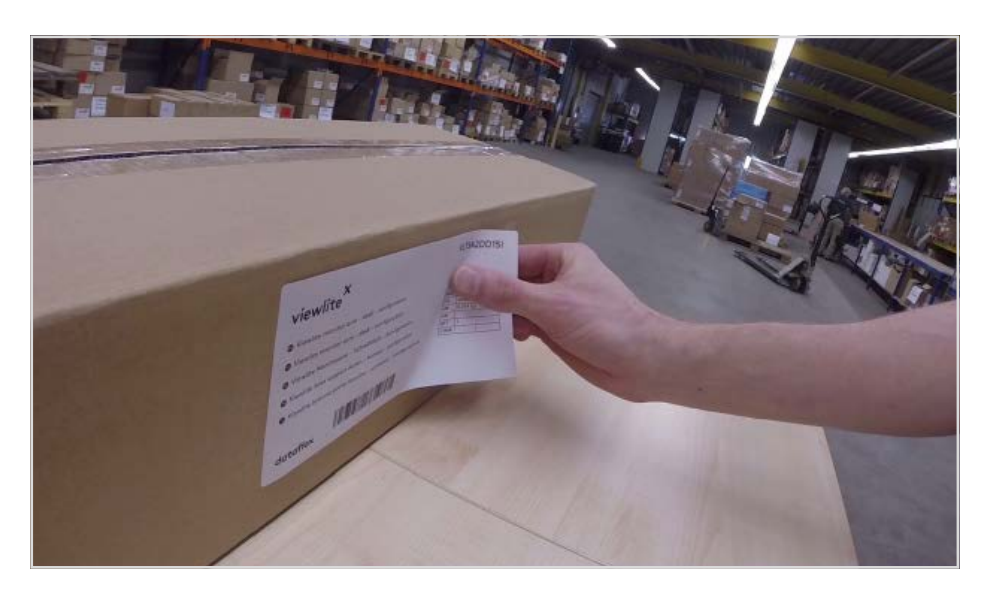

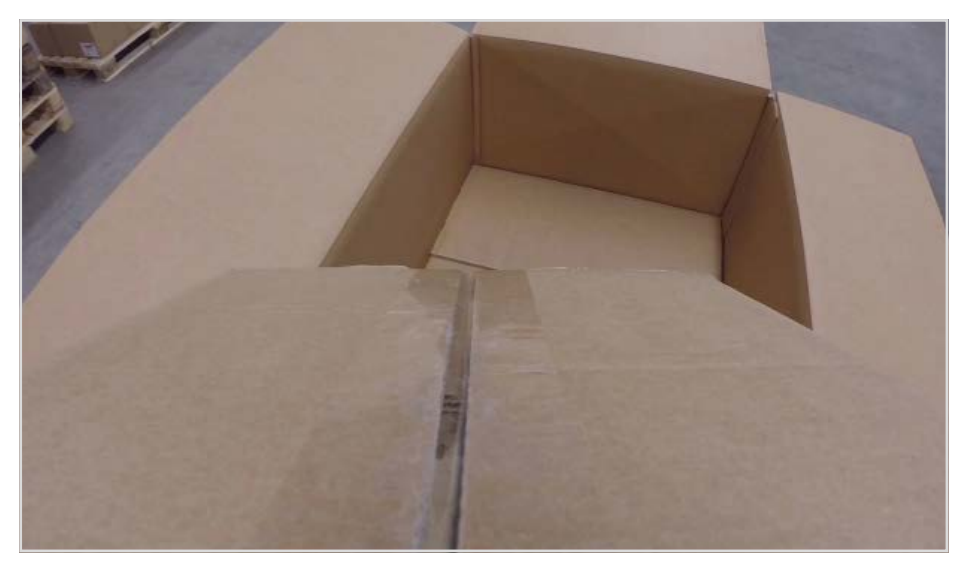

Il pacco viene protetto con un cartone esterno, per fare in modo che arrivi in perfette condizioni…

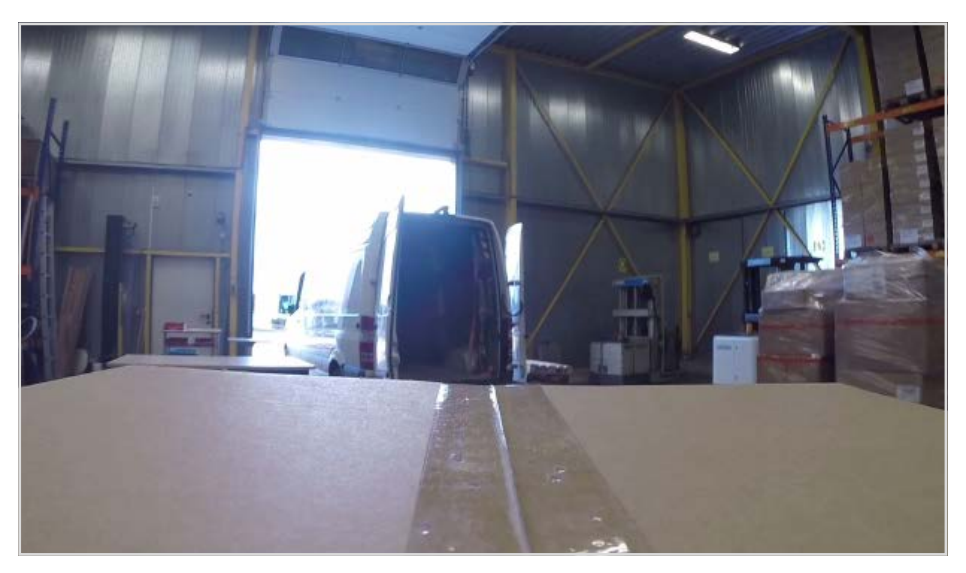

…e viene spedito con i migliori partner logistici, per garantire un trasporto rapido e sicuro.

dataflex

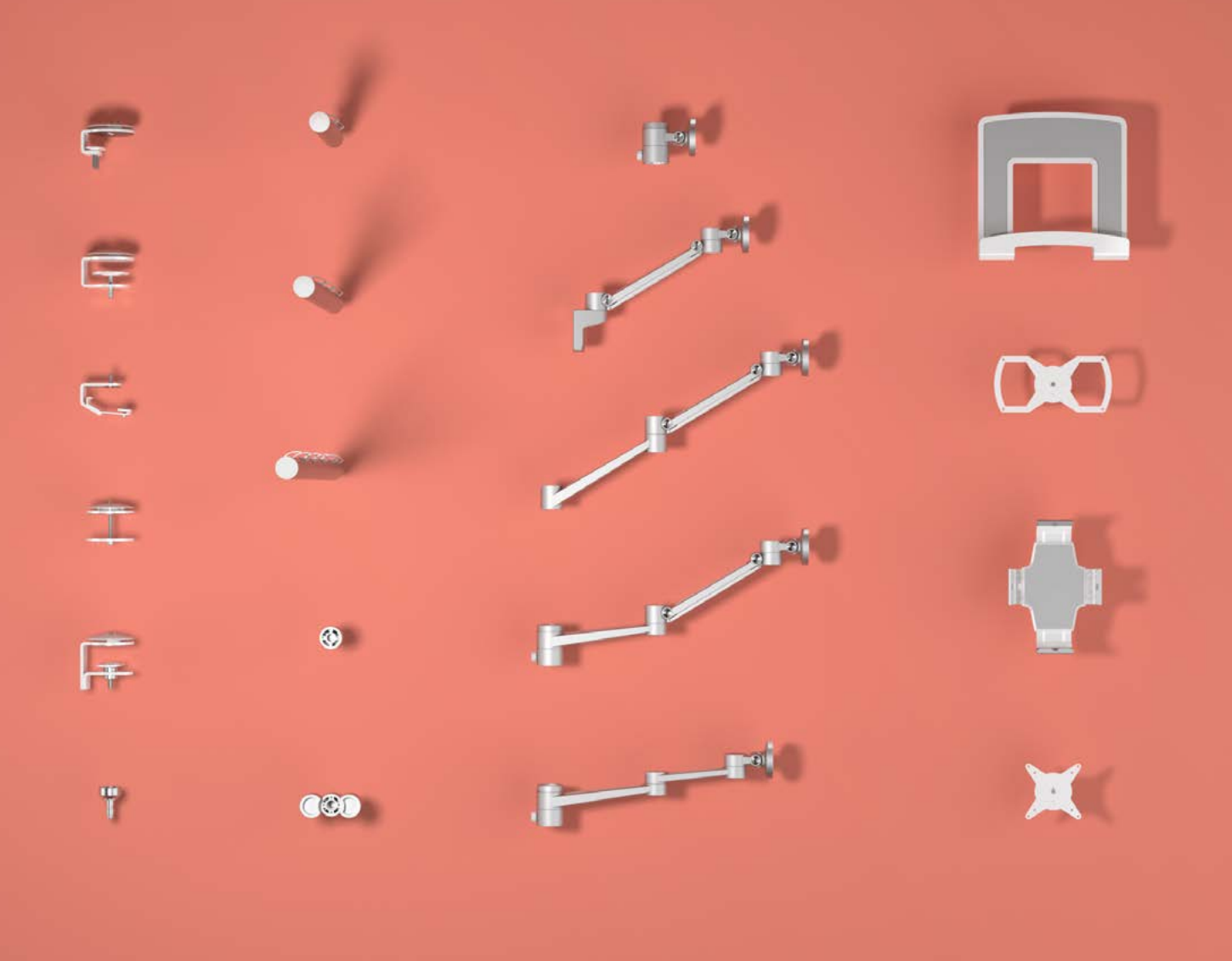

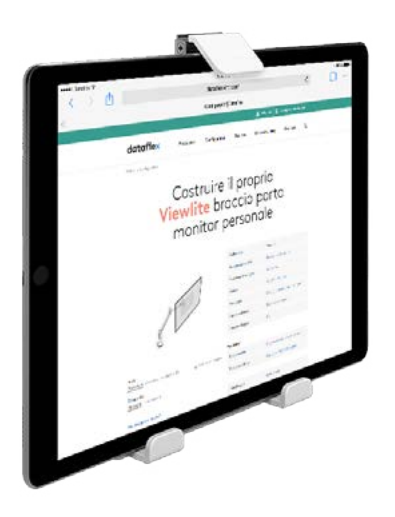

### **Si diverta a montare il suo capolavoro**

E Support@dataflex-int.com T +31 180 515444

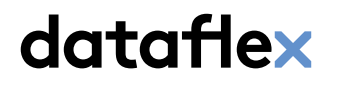

feeling at work